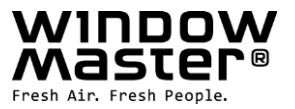

## **WCA 3FK**

**Field bus card with KNX interface for WSC 310/320 Plus & WCC 310/320 Plus Feldbuskarte mit KNX Interface für WSC 310/320 Plus & WCC 310/320 Plus Fieldbuskort med KNX interface til WSC 310/320 Plus & WCC 310/320 Plus**

Installation instruction Anleitung Installationsvejledning

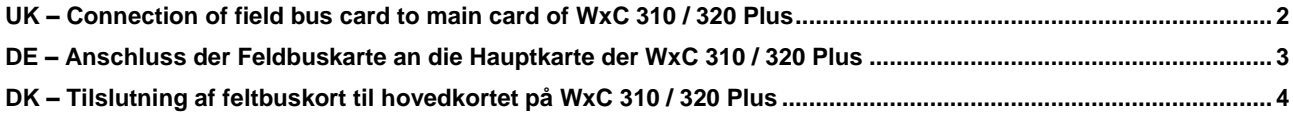

**DK** +45 4567 0300<br>  $+45$  4567 0300  $+49$  (0) 5221 6940 -500 Vertrieb / -650 Technik info@windowmaster.de +49 (0) 5221 6940 -500 Vertrieb / -650 Technik **UK** +44 (0) 1536 51 0990 **info@windowmaster.co.uk**<br> **CH** +41 6289 2222 **CH** +41 6289 2222 info@windowmaster.ch **Other countries** +45 4567 0300 **info@windowmaster.com** 

WCA 3FK install UK\_DE\_DK\_1603 ©WindowMaster 2016 ®WindowMaster is a registered trademark used under the license by WindowMaster Group

## <span id="page-1-0"></span>UK – Connection of field bus card to main card of WxC 310 / 320 Plus

- 1. Disconnect the 230V and the batteries if any (WSC 3x0)
- 2. Remove the plastic cover from field bus card.<br>3. Leave the plastic cover on the main card of the
- Leave the plastic cover on the main card of the smoke panel / MotorController.
- 4. Gently press the 8 pins on the field bus card into J10 on the main card<br>5. With a torx screw driver size 10 fasten 2 screws size M3x10 in screw h
- With a torx screw driver size 10 fasten 2 screws size M3x10 in screw holes #2 and #3.
- 6. Place the plastic cover on top of the field bus card.
- 7. With a torx screw driver size 10 fasten 1 screw size M3x10 in screw hole #1.<br>8. Plug in the KNX cable in the KNX connection.
- 8. Plug in the KNX cable in the KNX connection.<br>9. Turn on the 230V and connect the batteries if
- Turn on the 230V and connect the batteries if any (WSC 3x0).

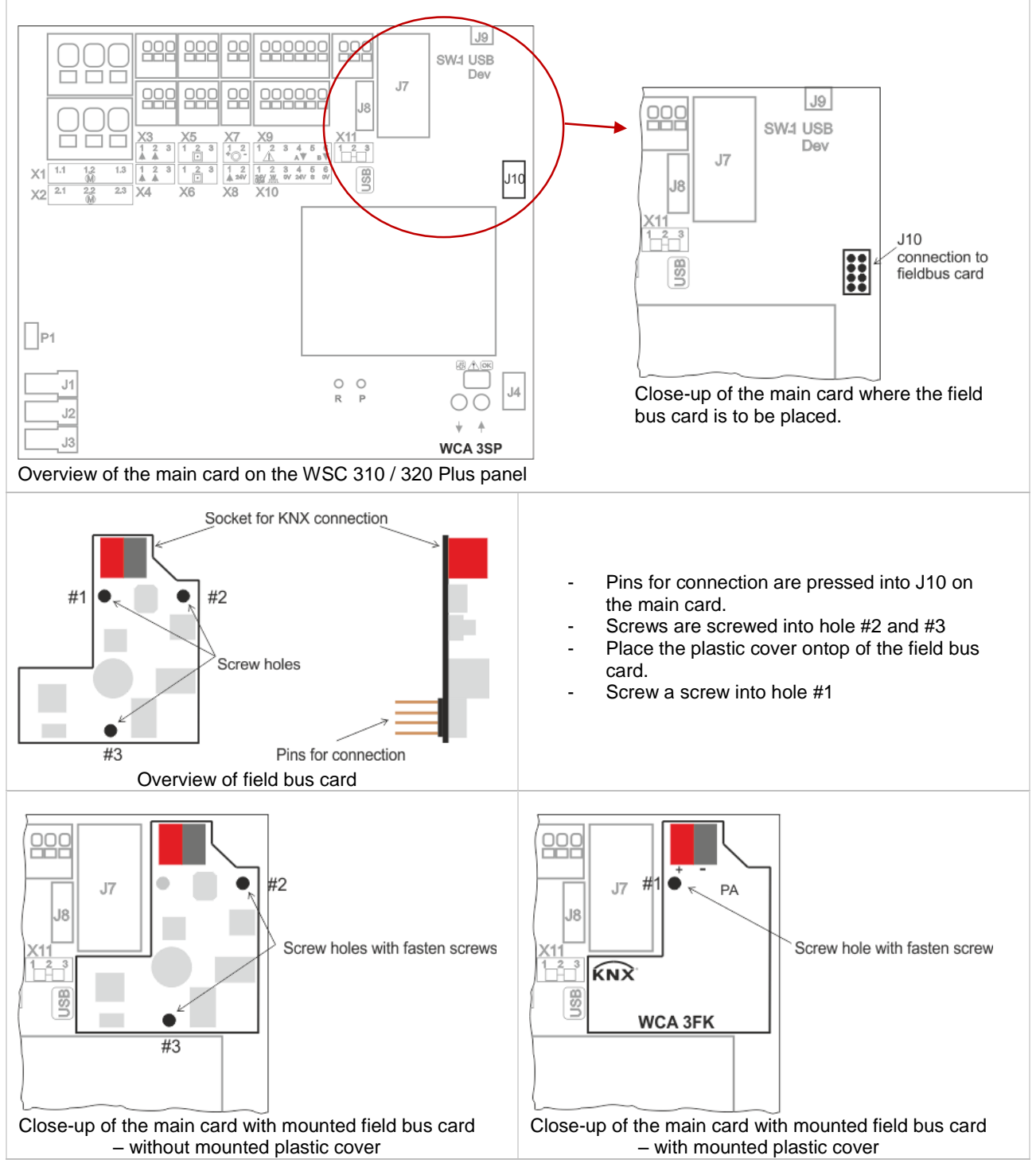

## <span id="page-2-0"></span>DE – Anschluss der Feldbuskarte an die Hauptkarte der WxC 310 / 320 Plus

- 1. Schalten Sie die 230V aus und trennen die evt. Akkus (WSC 3x0) von der Zentrale.
- 2. Entfernen Sie den Plastikdeckel von der Feldbuskarte.
- 3. Lassen Sie den Plastikdeckel auf der Hauptkarte der RWA-Zentrale / MotorController.
- 4. Vorsichtig die 8 Pins auf der Feldbuskarte in J10 auf die Hauptkarte drücken.
- 5. Mit einem Torx-Schraubendreher Größe 10, 2 Schrauben Größe M3x10 in Schraubenlöcher #2 und #3 befestigen
- 6. Setzen Sie den Plastikdeckel auf die Feldbuskarte.
- 7. Mit einem Torx-Schraubendreher Größe 10, 1 Schraube Größe M3x10 in Schraubenloch #1 befestigen.
- 8. Stecken Sie das KNX-Kabel in den KNX-Anschluss.
- 9. Schalten Sie die 230V wieder ein und verbinden Sie die evt. Akkus (WSC 3x0).

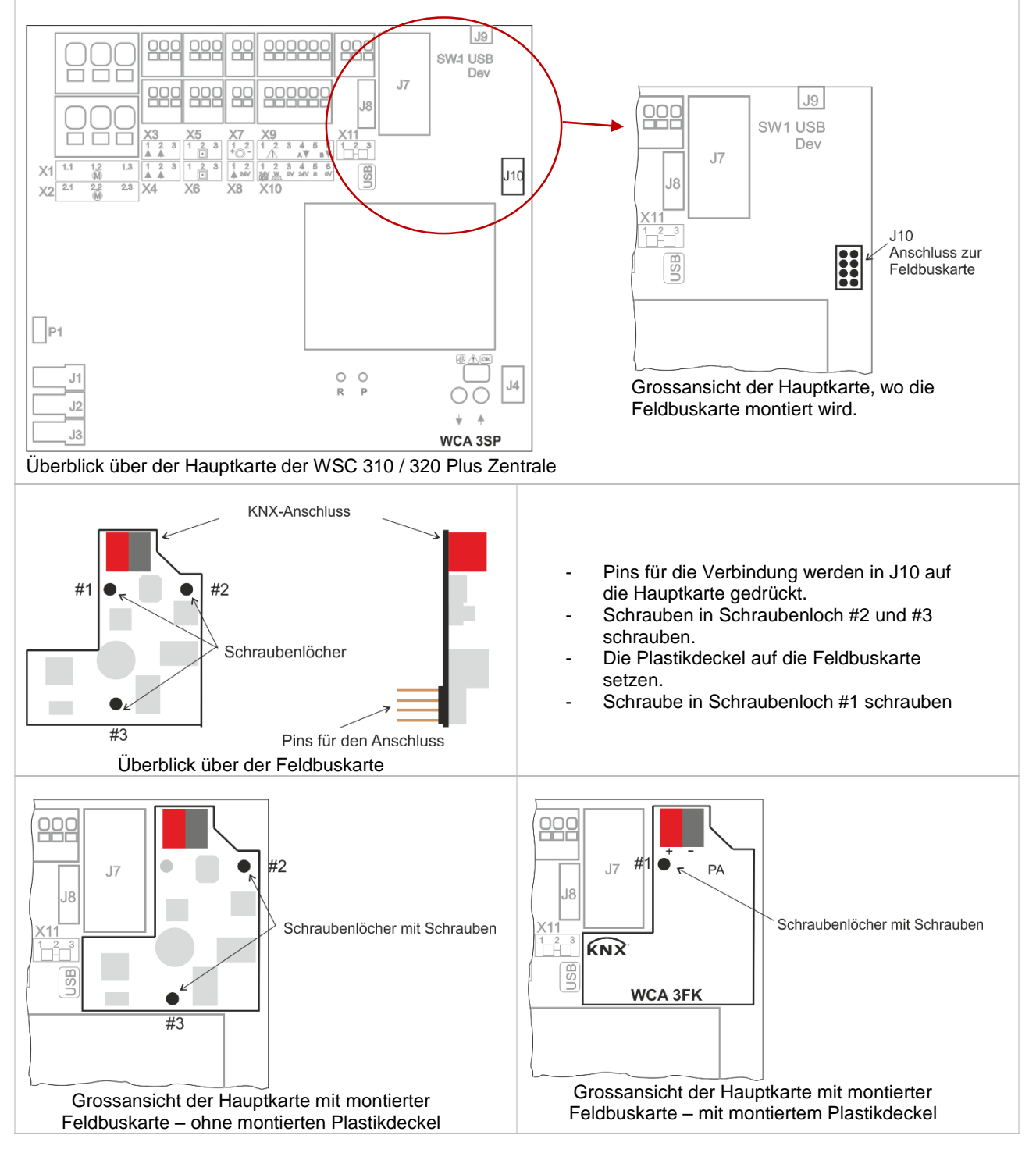

## <span id="page-3-0"></span>DK – Tilslutning af feltbuskort til hovedkortet på WxC 310 / 320 Plus

- 1. Afbryd for 230V og evt. batterier (WSC 3x0).
- 2. Fjern plastlåget fra fieldbuskortet.
- 3. Lad plastlåget forblive på brandcentralens/MotorControllerens hovedkort.
- 4. Forsigtig tryk de 8 ben på fieldbuskortet ned i J10 på hovedkortet.
- 5. Med en torx skruetrækker størrelse 10 fastskrues 2 skruer størrelse M3x10 i skruehul #2 og #3.
- 6. Placer plastlåget ovenpå fieldbuskortet.
- 7. Med en torx skruetrækker størrelse 10 fastskrues 1 skrue størrelse M3x10 i skruehul #1.
- 8. Tilslut KNX kable.
- 9. Tænd for 230V og tilslut evt. batterier (WSC 3x0).

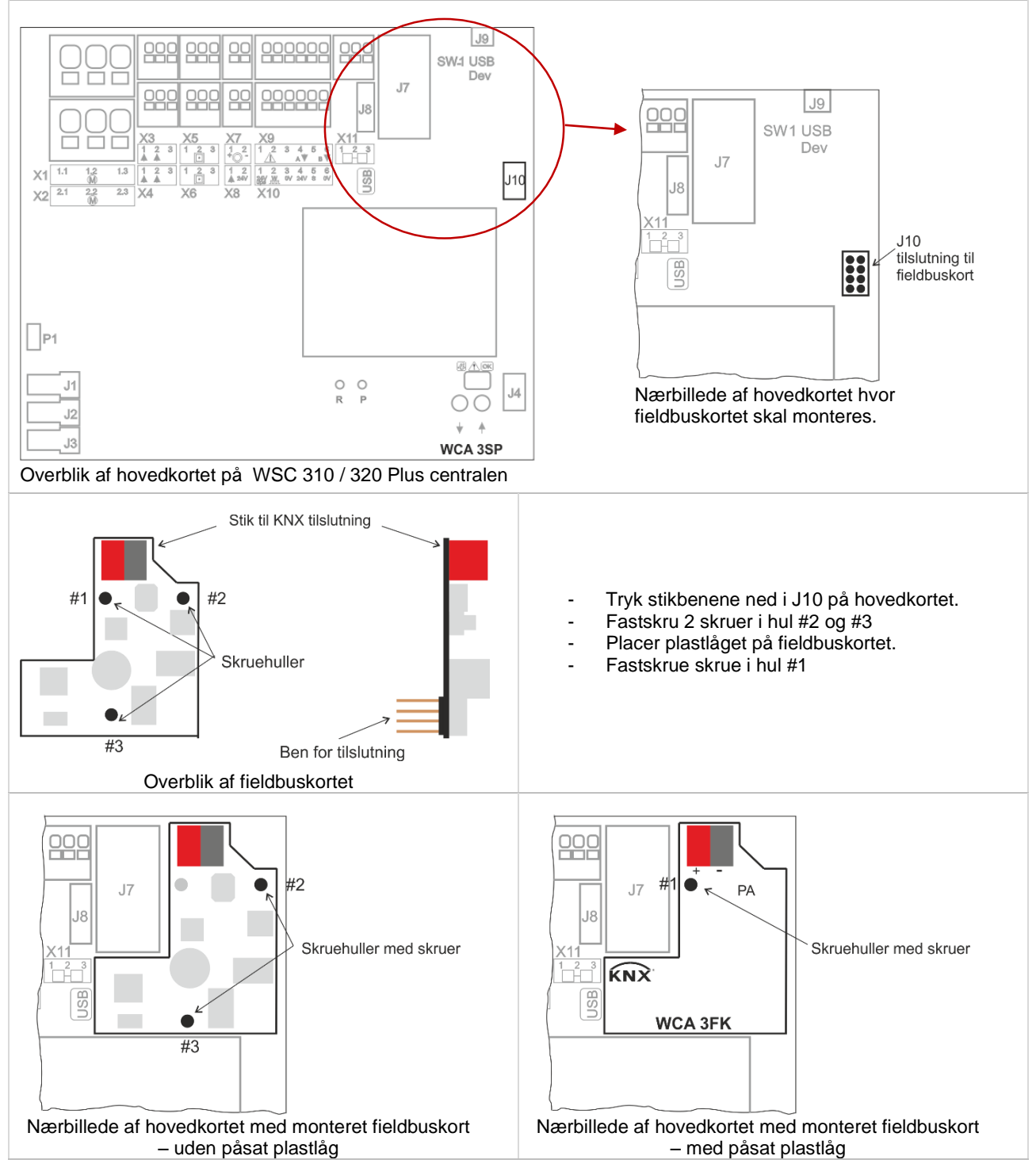